$cscolive!$ 

Let's go

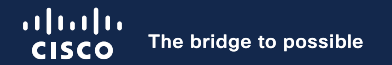

# How to Setup an ACI Multi-Site with Single Pod and Multi-Pod

Max Ardica, Distinguished Engineer Ramses Smeyers, Distinguished Engineer

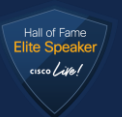

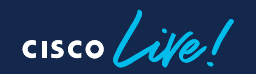

BRKDCN-2919

### Who Are the Presenters?

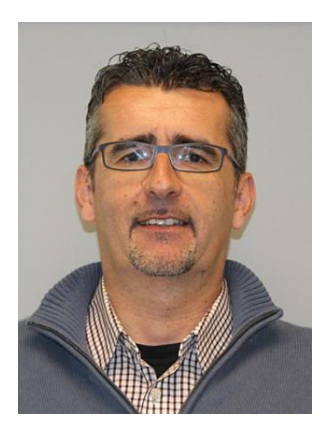

Max Ardica Distinguished Engineer – DC Team @maxardica

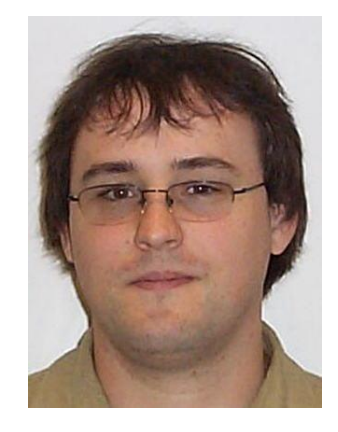

Ramses Smeyers Distinguished Engineer – CX TAC @rsmeyers

 $csco$   $\omega$ 

# Agenda

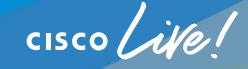

- What We Want to Achieve Today
- Prerequisites
- Hardware Inspection and Installation
- Installing the First DC Site
- Expanding the Single Pod into a Multi-Pod Fabric
- Introducing Multi-Site and NDO
- Adding the DR Site on NDO
- NDO Additional Functionalities

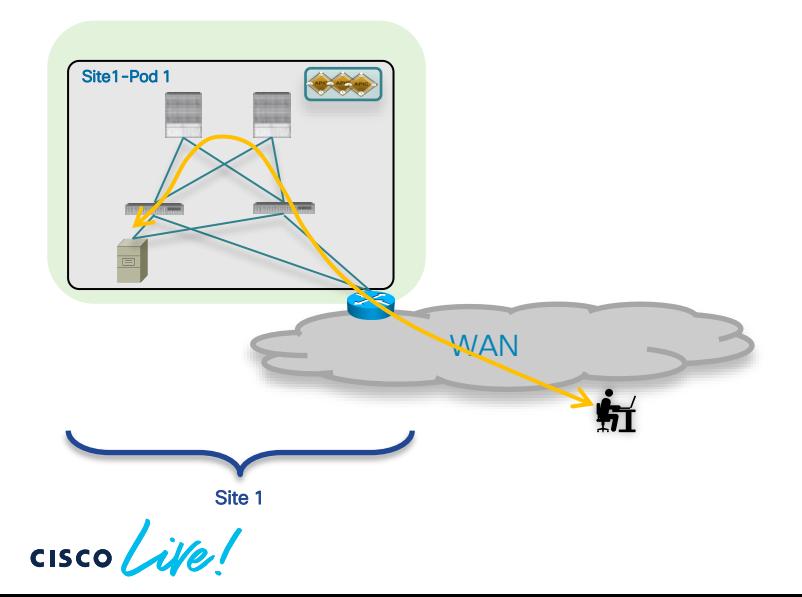

#### **Starting Point**

- RamMax Inc. starts its business operations with a single DC location
- Clients can successfully access the application inside the DC

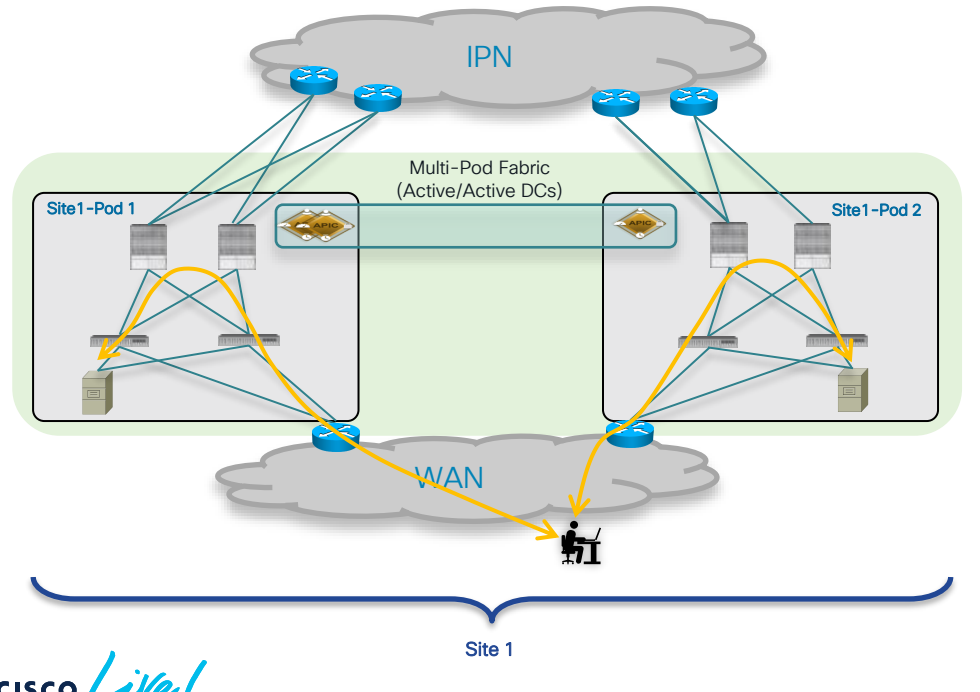

- RamMax's business is very successful and there is a need to grow the size of the DC fabric
- Multi-Pod is the architecture of choice to extend the ACI fabric presence across two DC locations in the same metro area (operated as active/active DCs)

• RamMax decides to build a DR site to ensure business continuance and recovery Nexus Dashboard Single external network used for • Multi-Site is the architecture used to **Orchestrator** IPN and ISN interconnect the Prod DCs to the DR Site IPN/ISN Multi-Pod Fabric DR Site (Active/Active DCs) Site2-Pod Site1-Pod 1 Site1-Pod 2 **WAN** ħť Site 2 Site 1

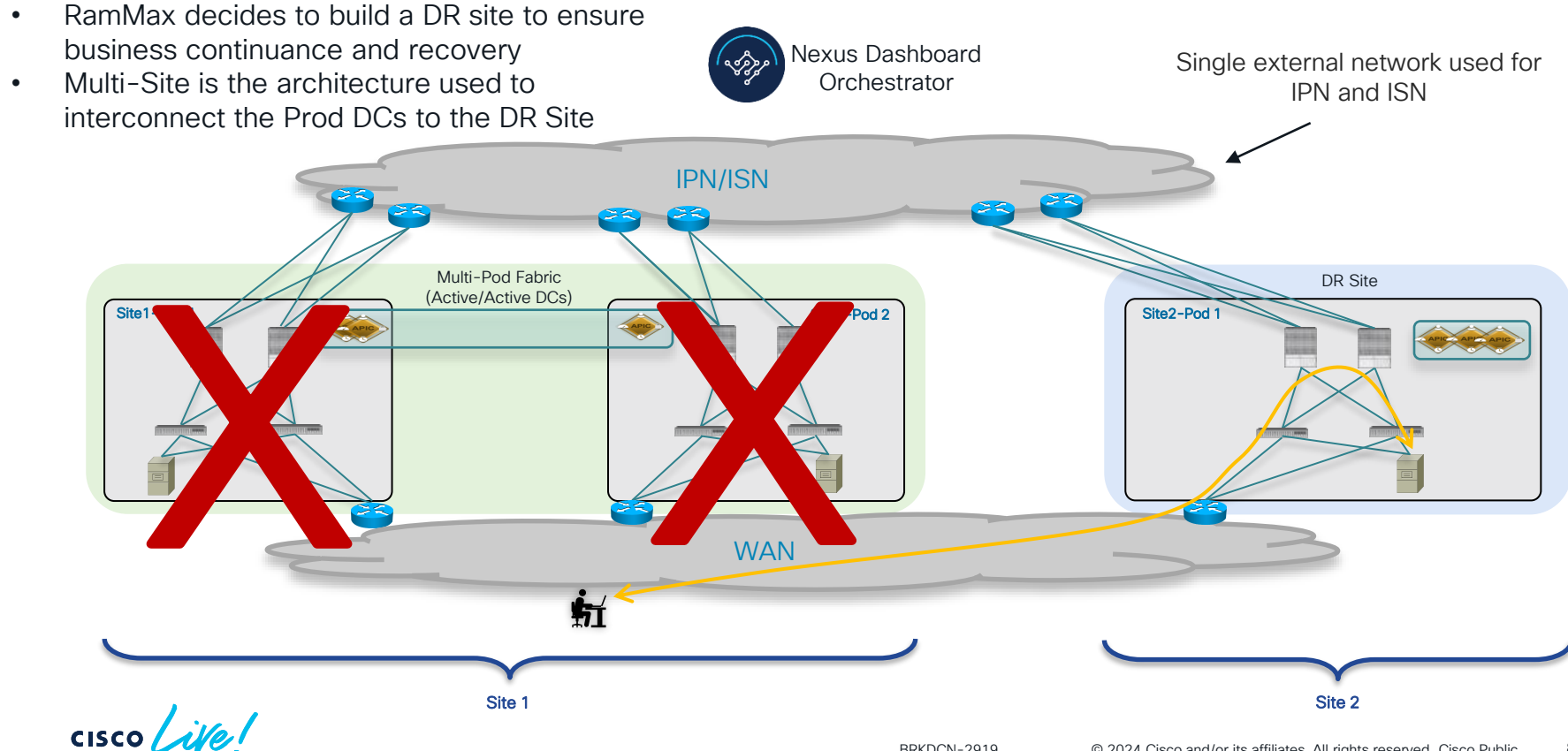

BRKDCN-2919 © 2024 Cisco and/or its affiliates. All rights reserved. Cisco Public 8

# **Prerequisites**

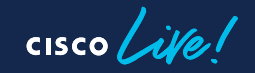

# **Prerequisites**

Before starting, you should have:

- For each APIC a routable IP addresses for OOB mgmt and CIMC
- Functional NTP server
- Serial number of all leaf and spine nodes
- Optionally but recommended:
	- 1 IP per leaf and spine for OOB
	- SCP / FTP / HTTP server (software)
	- Console / serial server
- Infrastructure VLAN / VTEP pool
- vCenter IP address and credentials

# Hardware Inspection and Installation

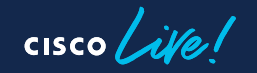

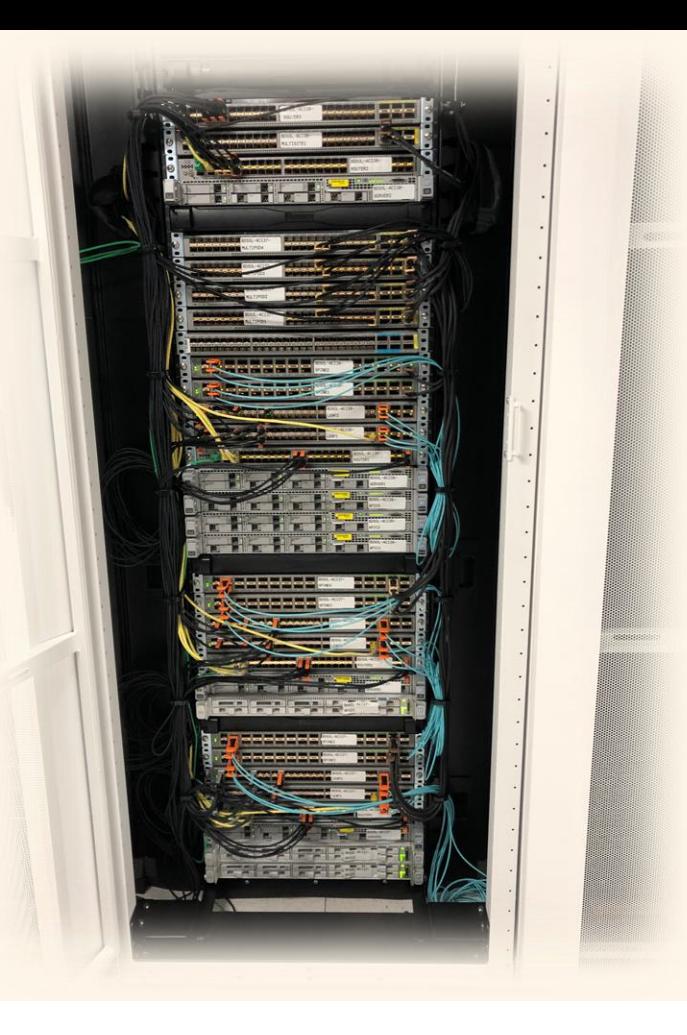

$$
\csc\theta\text{ }like\text{ }!
$$

### Our Setup for Today (Detailed View)

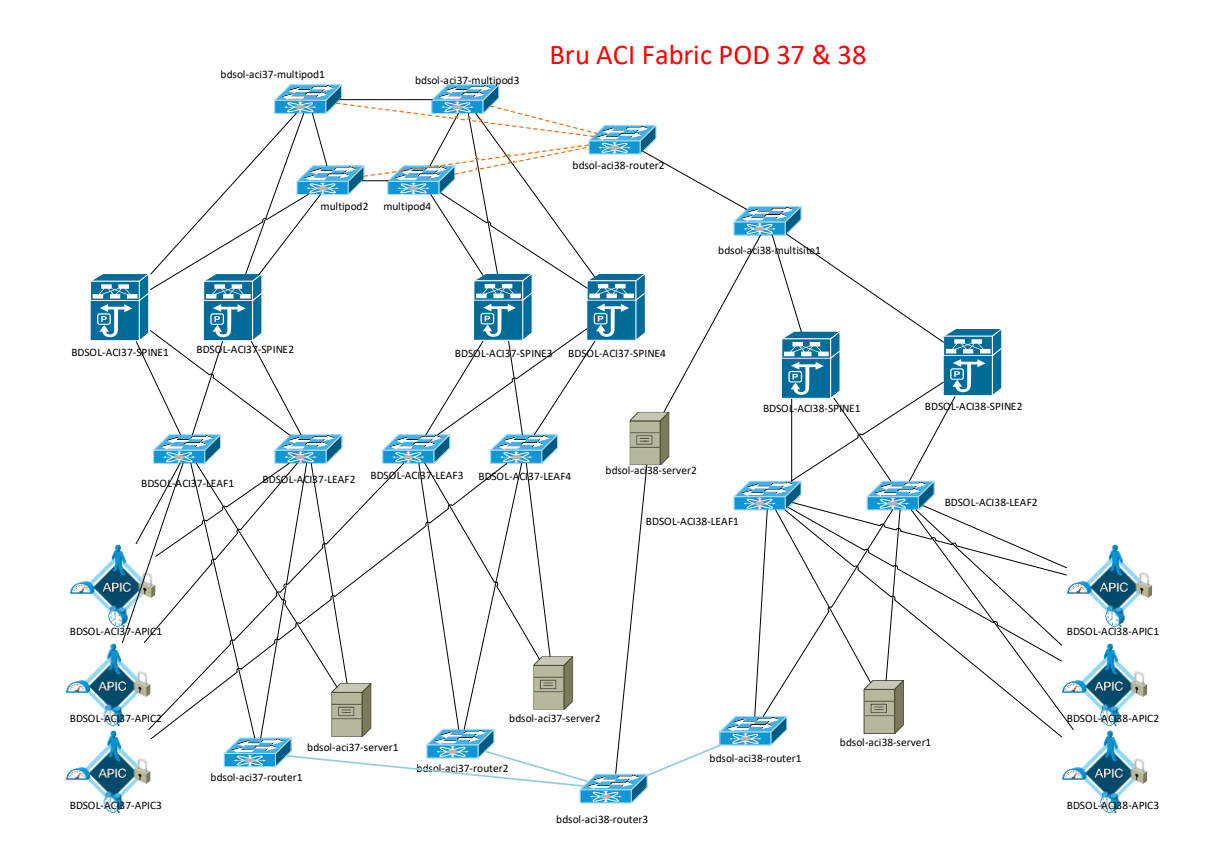

 $CISCO$   $\hat{A}$ 

Installing the First DC Site Site1-Pod1 Configuration

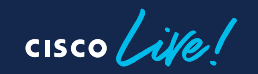

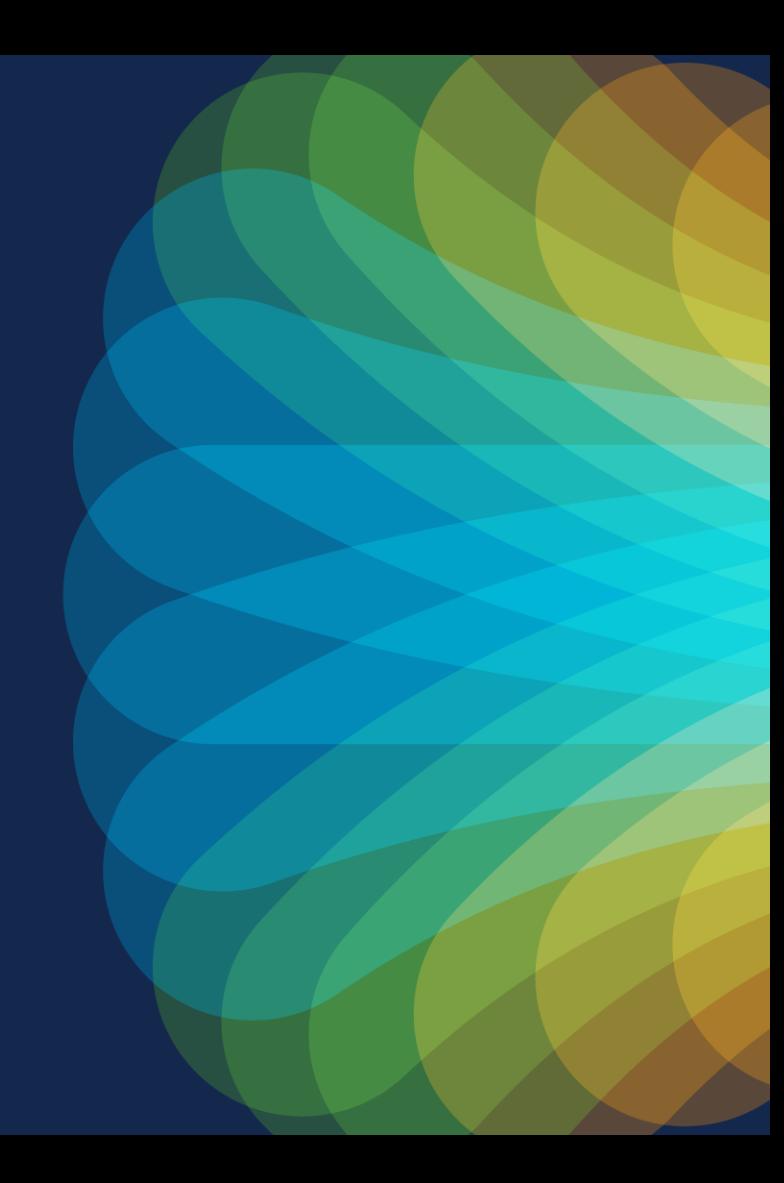

# Installing the First DC Site

Site1-Pod1: Initial Fabric Setup (Already Done)

- APIC initial configuration (S1P1-APIC1) [only the 1st one for now]
- 1<sup>st</sup> leaf discovery
- Spines discovery
- 2<sup>nd</sup> leaf discovery
- S1P1-APIC2 configuration
- Verification
- OOB mgmt  $\rightarrow$  IPs for leaf and spine nodes

### Installing the First DC Site Site1-Pod1 Fabric

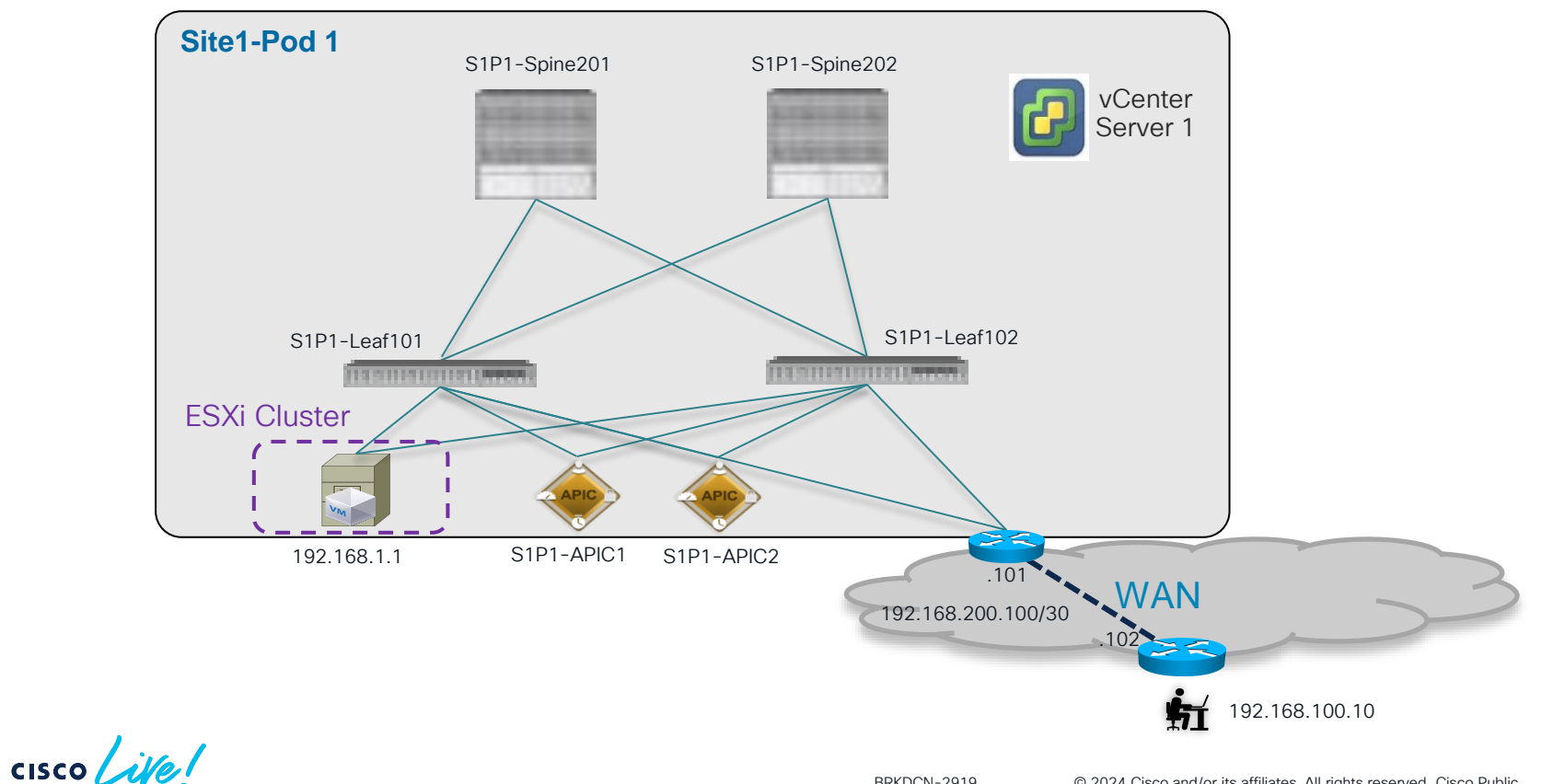

# Installing the First DC Site

Parameters for the APIC Initial Setup Script

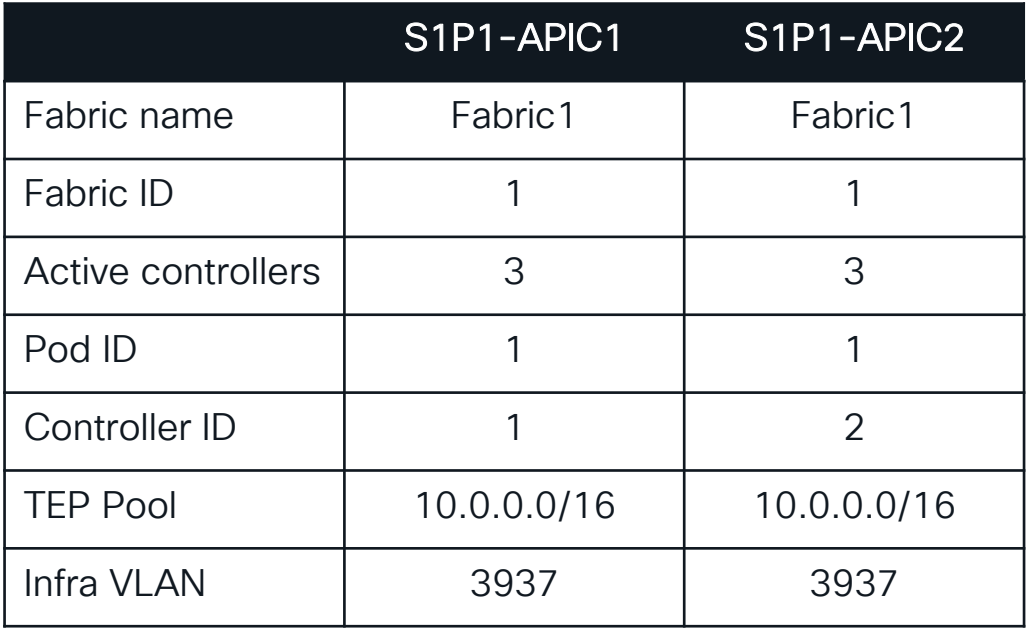

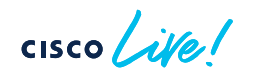

# Installing the First DC Site

Site1-Pod1: Remaining Configuration Steps to Do

- NTP configuration
- Route Reflector for intra-BGP VPNv4 sessions
- VMM integration
- Tenant configuration with 'Ecommerce' running application
- 'Ecommerce' app connectivity verification
- L3Out creation and external connectivity verification

### Demo 1 NTP, VMM, L3Out Configuration and Pod Verification

 $\frac{1}{2}$  cisco  $\frac{1}{2}$ 

# Expanding the Single Pod into a Multi-Pod Fabric

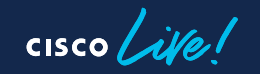

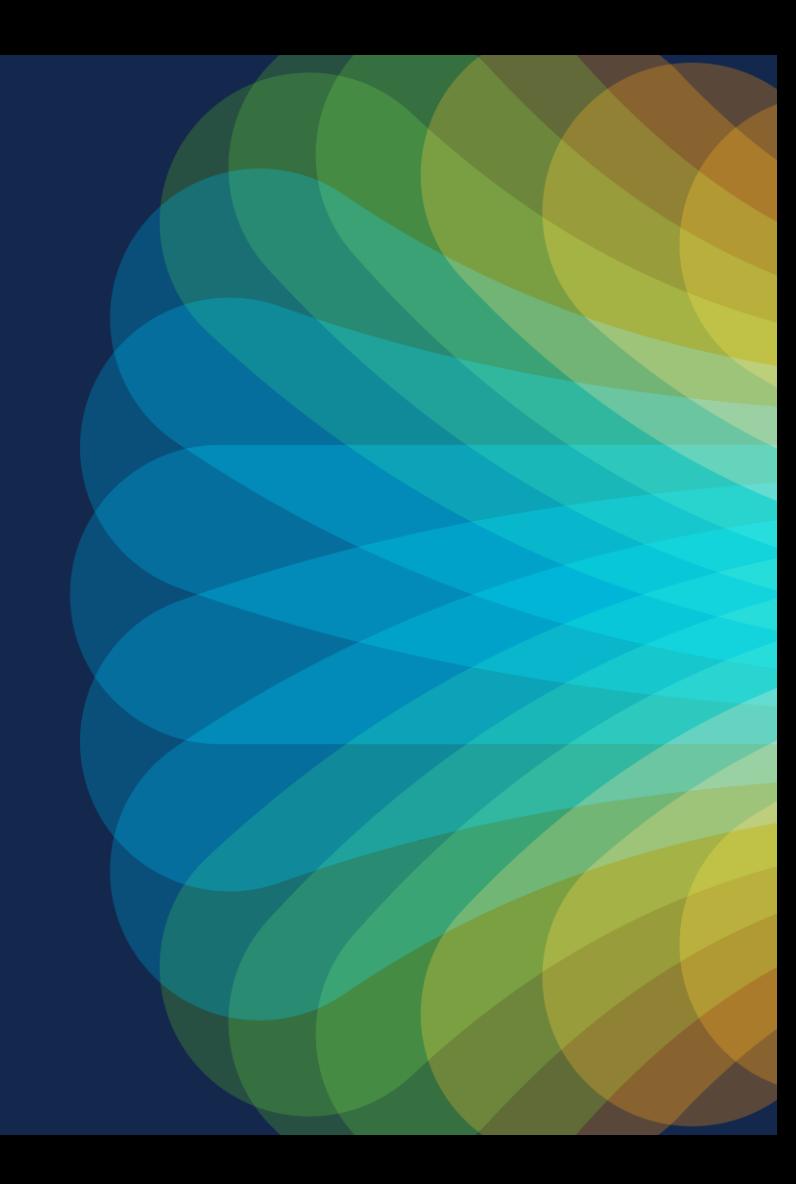

### Expanding the Single Pod into a Multi-Pod Fabric Adding the IPN and Site1-Pod2

- Step 1: verify the Inter-Pod Network (IPN) configuration
- Step 2: create the Multi-Pod fabric using the APIC Wizard
	- Add Site1-Pod1
	- Add Site1-Pod2
	- Discovery of Pod2's leaf and spines nodes
- Step 3: S1P2-APIC3 in Pod2 joins the APIC cluster
- Step 4: extend 'Ecommerce' Tenant to Pod2 (L3Out, ESXi host, access policies)
- Verification Steps:
	- Verify that the existing tenant configuration is extended into the Multi-Pod fabric
	- Verify East-West and North-South connectivity

### Expanding the Single Pod into a Multo-Pod Fabric Adding the IPN and Site1-Pod2

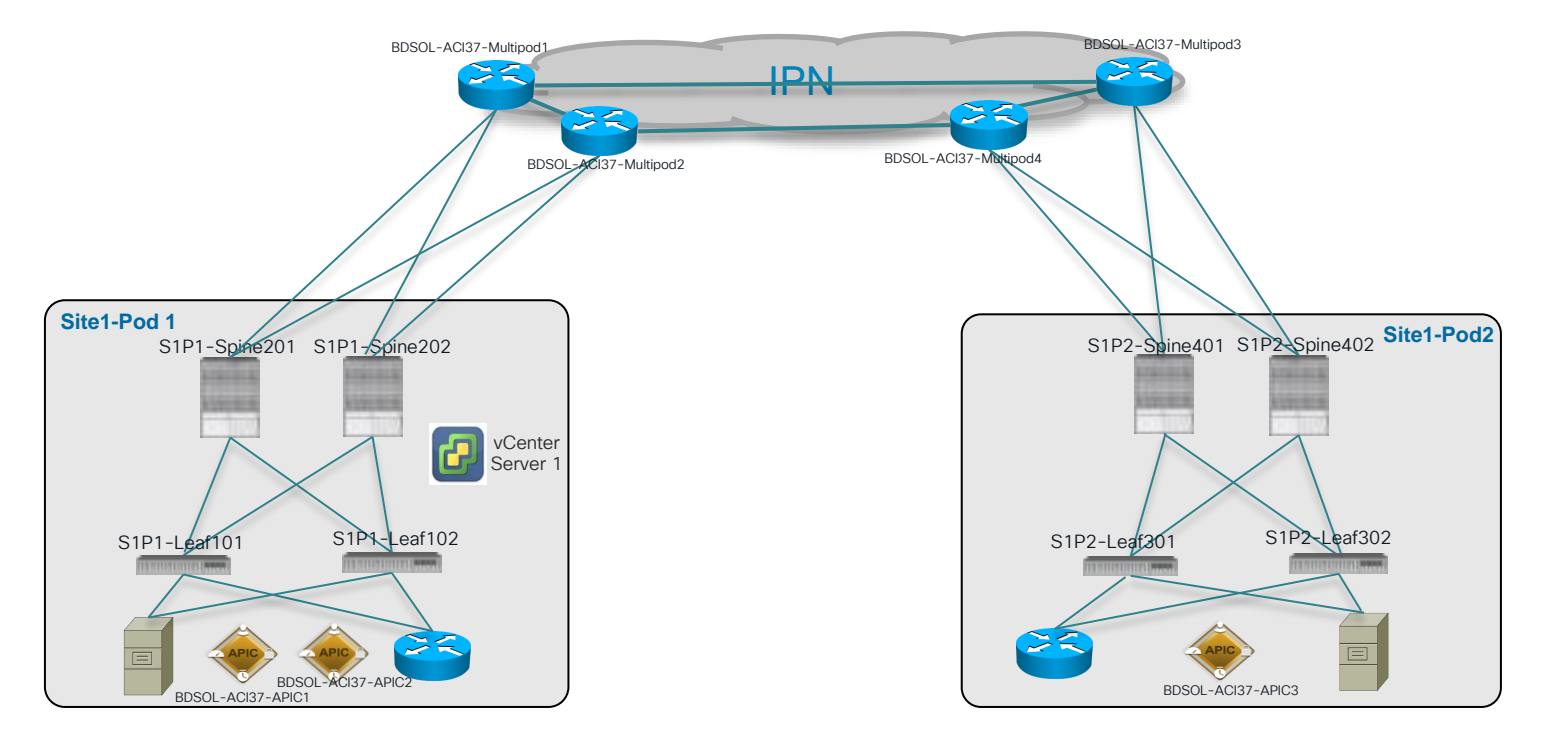

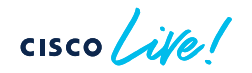

# Expanding the Single Pod into a Multi-Pod Fabric

Step1: Verify the Inter-Pod Network (IPN) Configuration

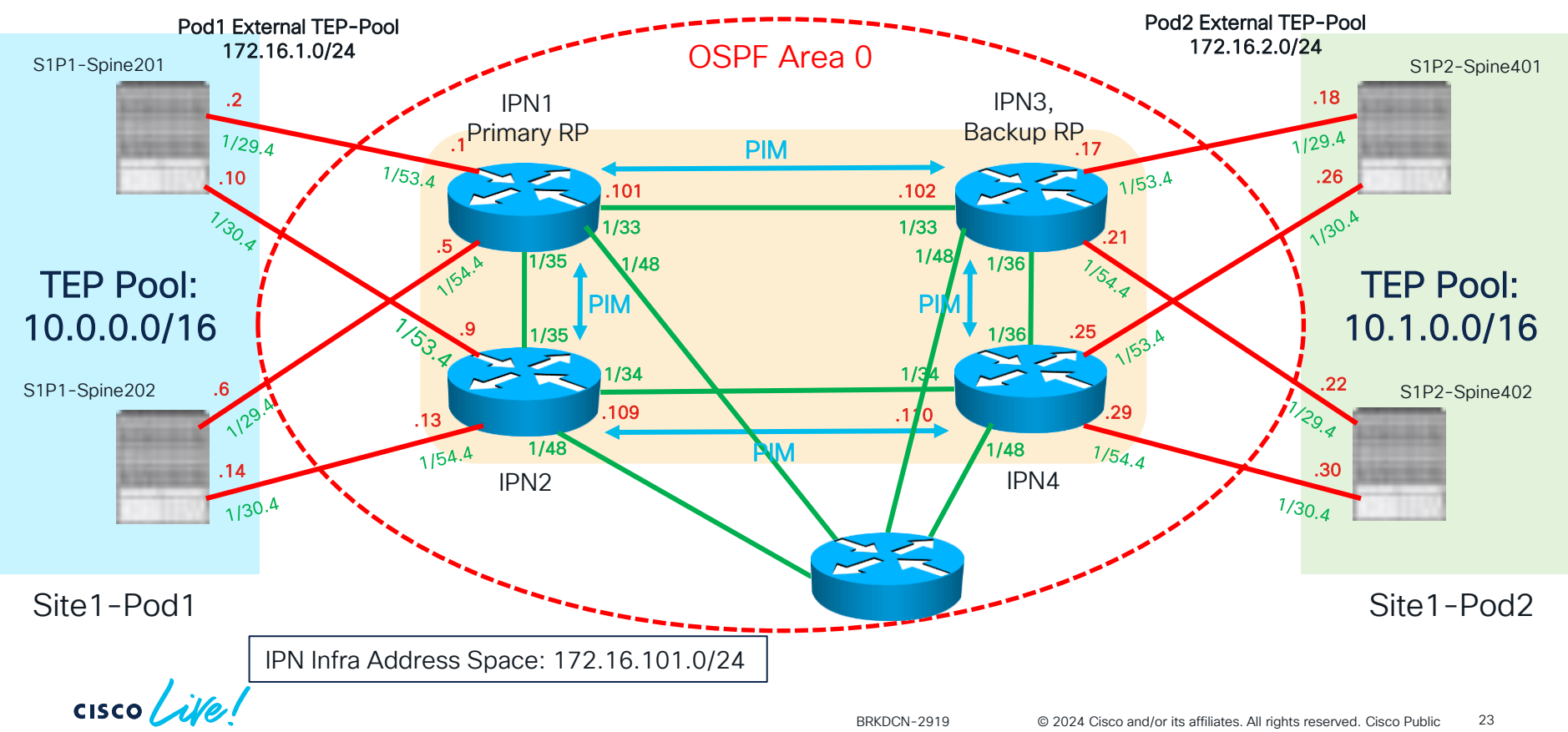

### Demo 2 Verify the Inter-Pod Network (IPN) Configuration

cisco Live!

Demo<sub>3</sub> Create the Multi-Pod Fabric Using the APIC Wizard

cisco Live!

Expanding the Single Pod into a Multi-Pod Fabric Step2: Create the Multi-Pod Fabric Using the APIC Wizard and import Pod2 Spine and Leaf Nodes

> Nodes automatically discovered in Site1-Pod2 that need to be added to the APIC fabric membership table

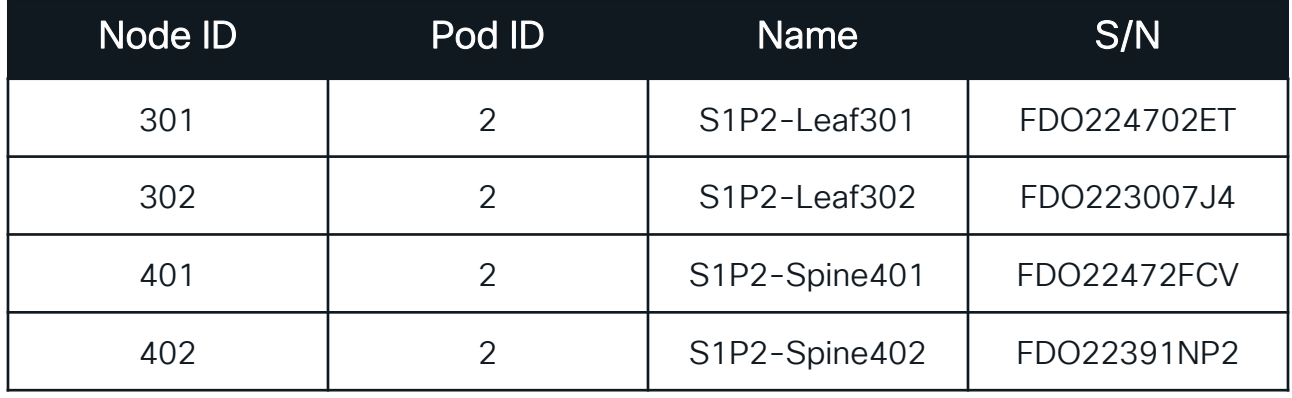

### Expanding the Single Pod into a Multi-Pod Fabric Step 3: S1P2-APIC3 in Pod2 Joins the APIC Cluster

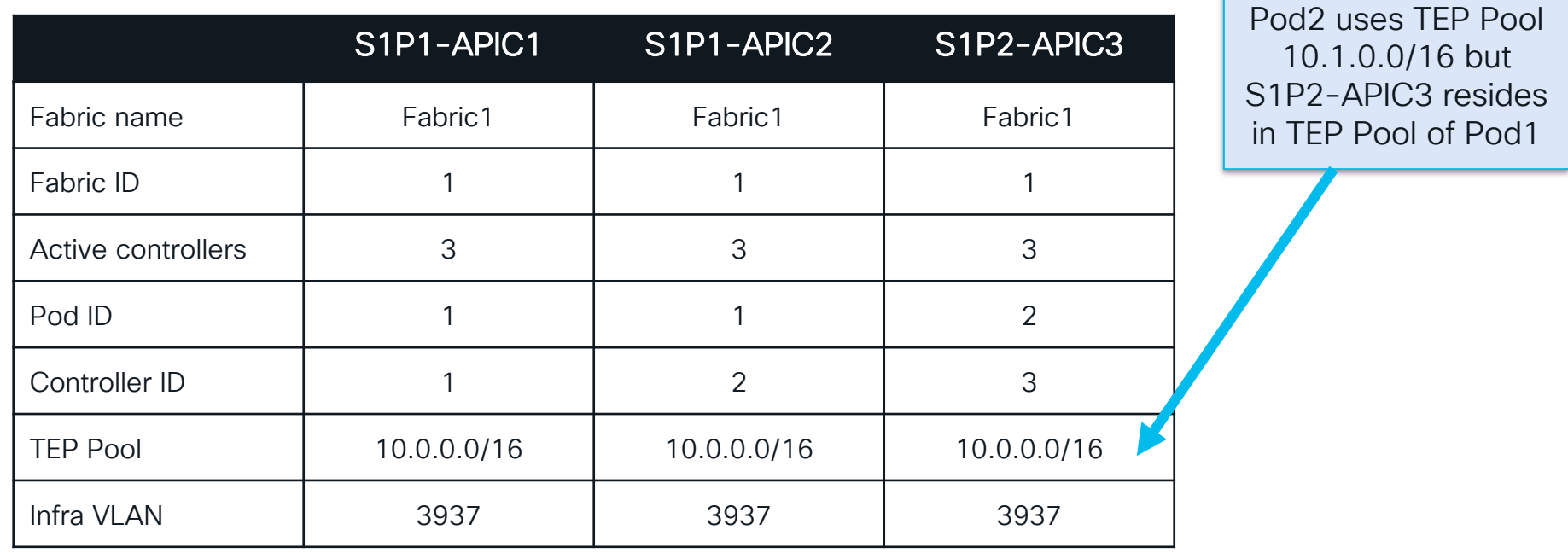

# Expanding the Single Pod into a Multi-Pod Fabric

Full OSPF Adjacencies between Spines and IPN in both Pods

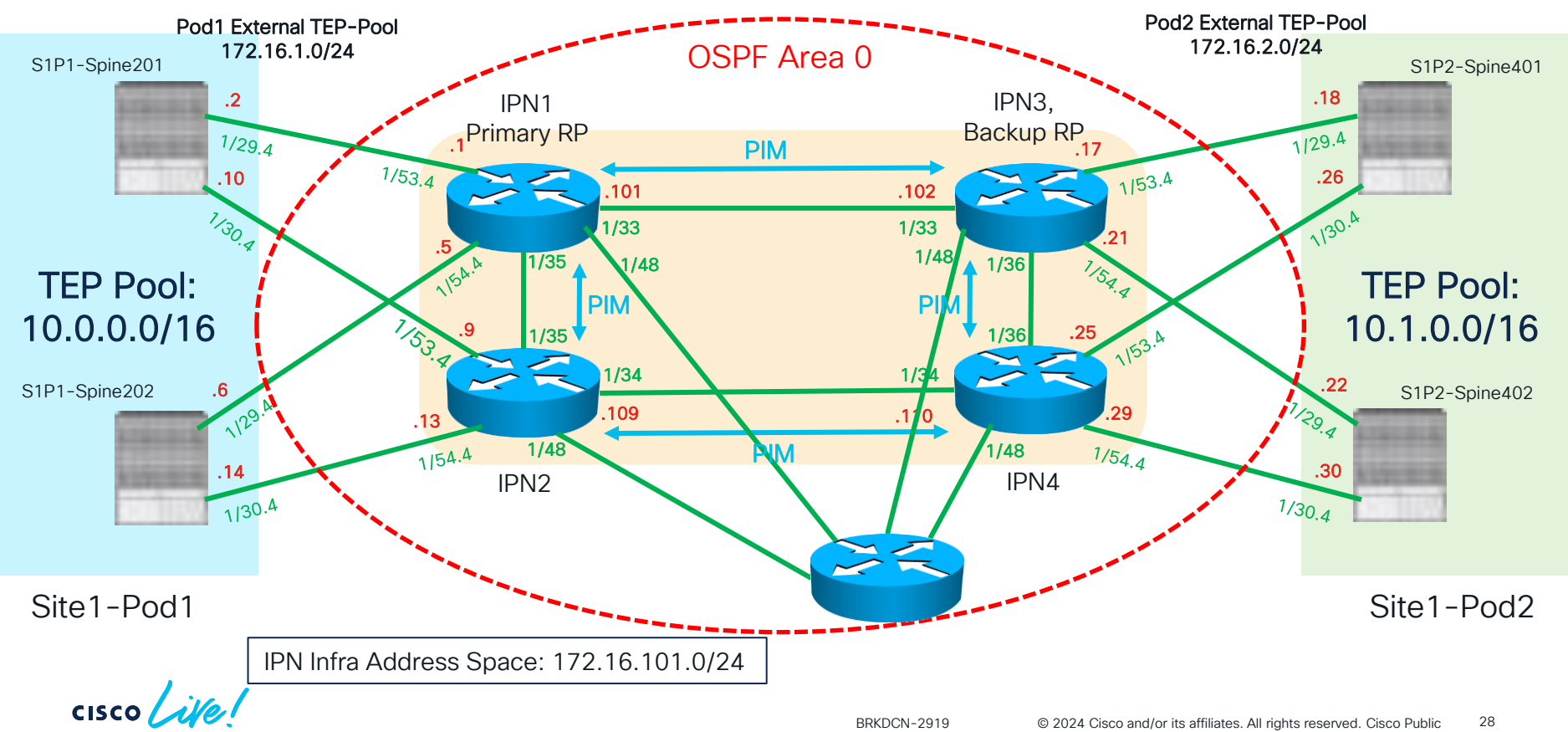

### Demo 4 S1P2-APIC3 in Pod2 Joins the APIC Cluster

cisco Live!

#### Expanding the Single Pod into a Multi-Pod Fabric Step 4: Extend 'Ecommerce/Tenant to Pod2 (L3Out, ESXi Host to VDS, etc.)

**Site1-Pod1 Site1-Pod2** 1/11 **Site1-L3Out**  $1/11$  3ite 1-L3Out  $1/11$   $\frac{1}{9}$   $1/11$ 1/17  $1/19$  $7/19$ .5 .13 .9 1/17 .14 .10 .2 .6 Stretched ESXi Cluster 1/19 1/17 1/17 1/19 .101 .105 Ecommerce Tenant External Address Space Connectivity to the 192.168.200.0/24 1/47 1/47 WAN WAN network is - $.106$ pre-provisioned 1/9 1/7 1/1 192.168.100.10/24  $\frac{1}{2}$ 

Demo 5 Extend 'Ecommerce' tenant configuration to Pod2

cisco Live!

# Introducing NDO and Multi-Site

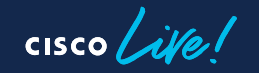

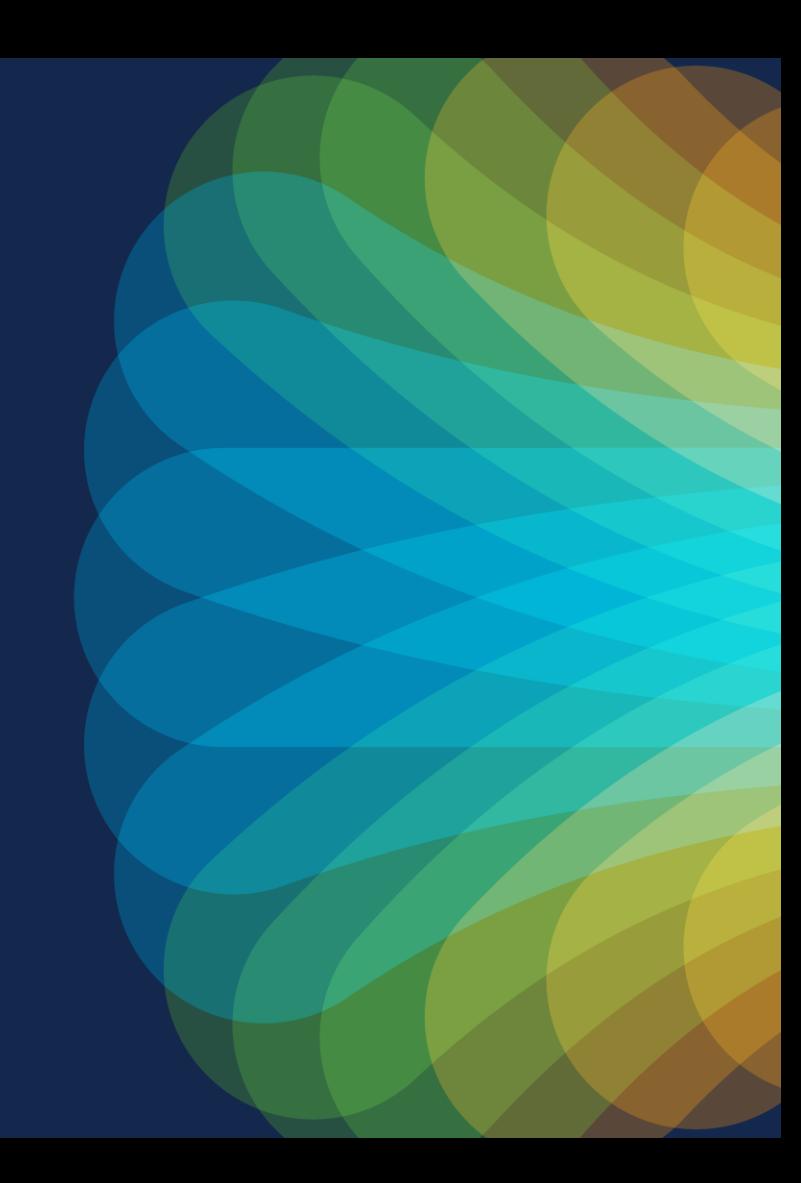

### Introducing NDO and Multi-Site Configuration Steps

- Initial setup of ND/NDO
- Adding the Multi-Pod fabric as first site on ND/NDO
	- Onboarding the Multi-Pod Fabric on ND
	- Setting the Multi-Pod Fabric as "Managed" on NDO
- Importing existing 'Ecommerce' tenant configuration on NDO

### Adding the Multi-Pod Fabric on NDO Assign Multi-Site TEP Addresses and BGP EVPN Router-IDs

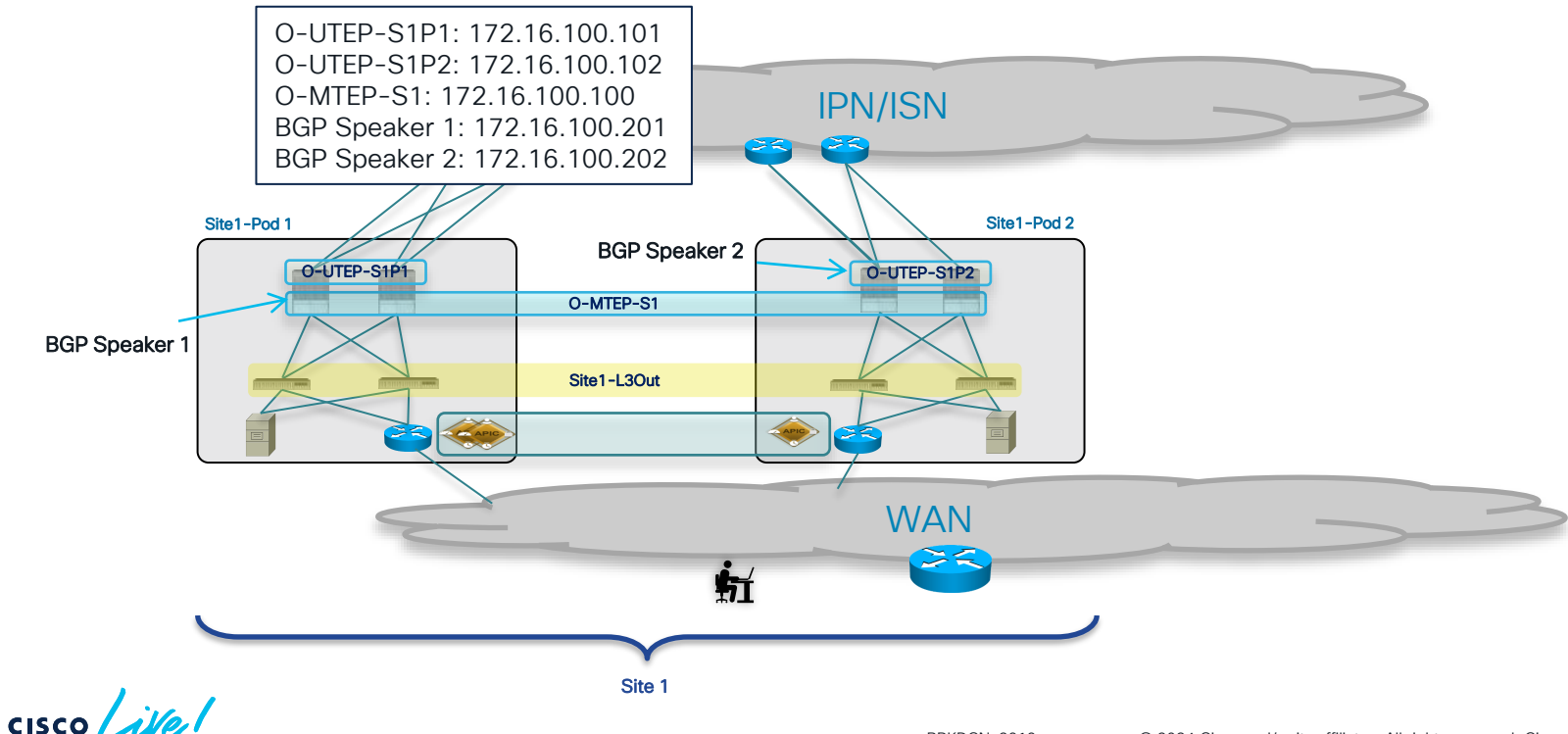

# Schema Design (Initial State)

One Template for Site 1 local objects, plus 'Stretched' Templates

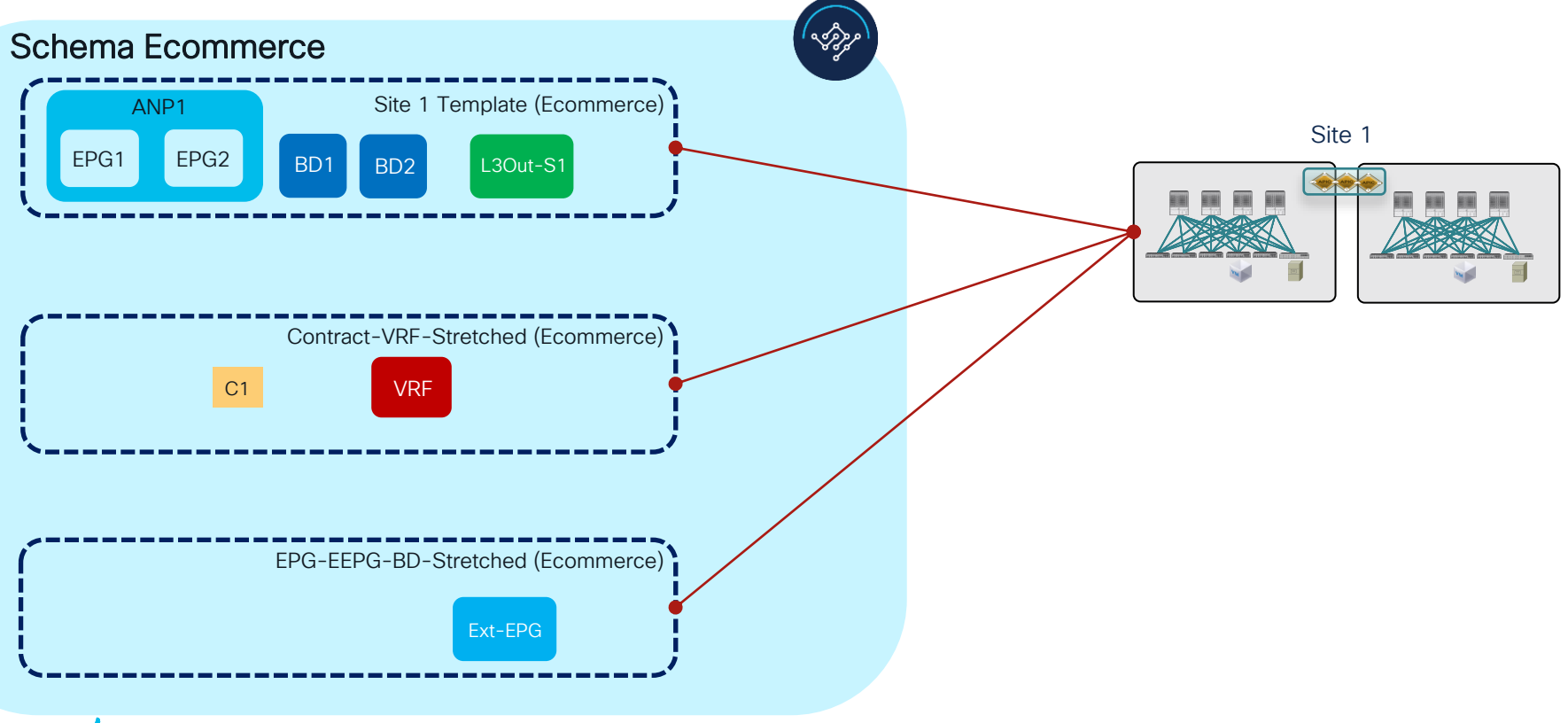

### Demo 6 Simplified Tenant Management through NDO

cisco Live!

# Adding the DR Site on NDO

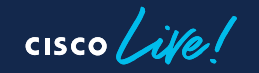

### Adding the DR Site on NDO DR Site Preparation

- Through automation, create the necessary configuration for the DR site
	- Access policies
	- VMM domain integration

# Adding the DR Site on NDO

Configuration Steps

- Adding the DR fabric as a second site on ND/NDO (onboarding it on ND, managing it on NDO, assigning Multi-Site TEP addresses, BGP EVPN Router-IDs and External TEP pool, establishing OPSF connectivity between spines and IPN routers)
- Verifying IPN connectivity
- Extending the tenant 'Ecommerce' to the DR site
- Create the Site2 local L3Out directly on NDO in the "L3OUt Template" (new NDO 4.1(1) feature)
- Extending the existing 'Ecommerce' **tenant configuration** to the DR site
- Verify East-West and North-South connectivity

### Adding the DR Site on NDO Site2-Pod1 Fabric

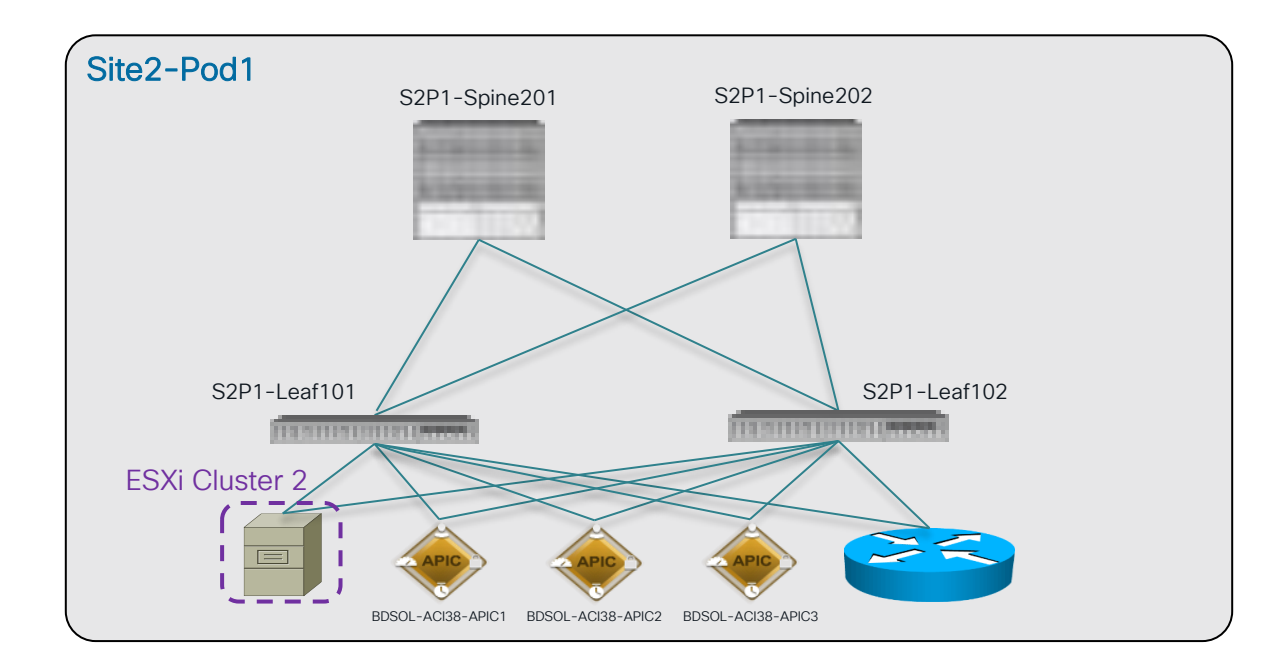

$$
\csc \sqrt{ \dot{d} / e /}
$$

# Adding the DR Site on NDO

Parameters for the APIC Initial Setup Script (Already Done)

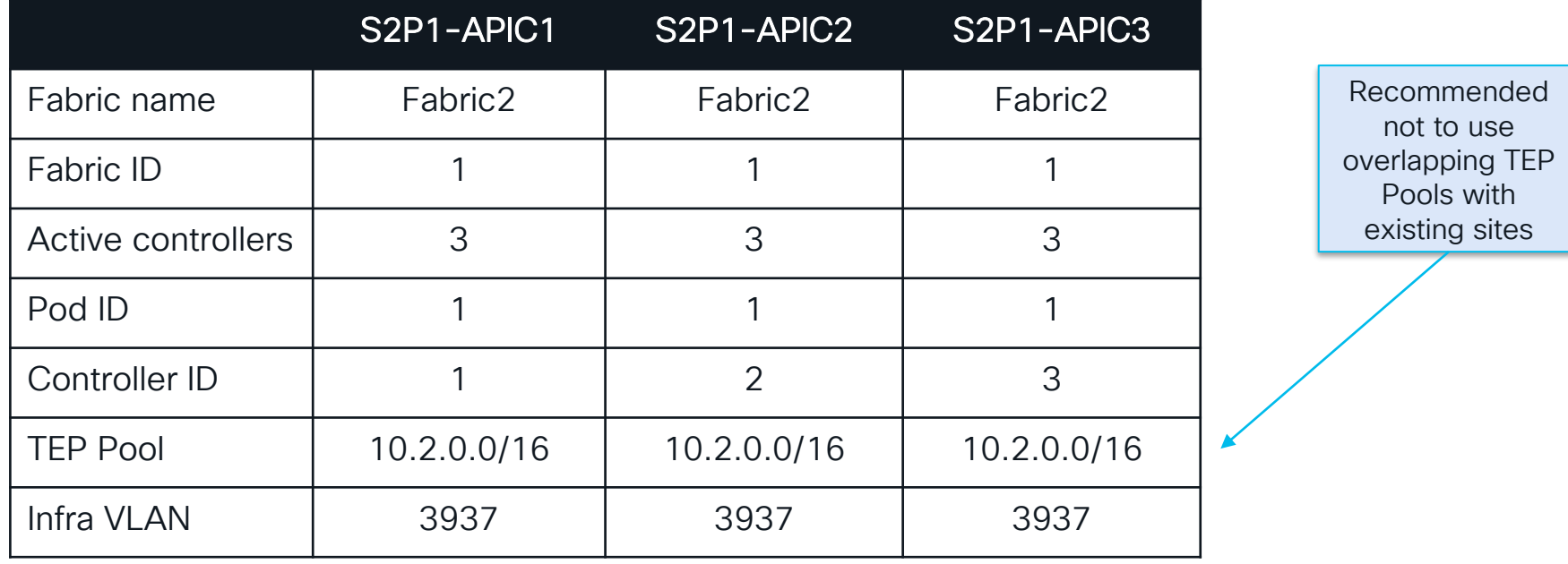

cisco/

#### Adding the DR Site on NDO Assign Routable TEP Addresses and BGP EVPN Router-IDs

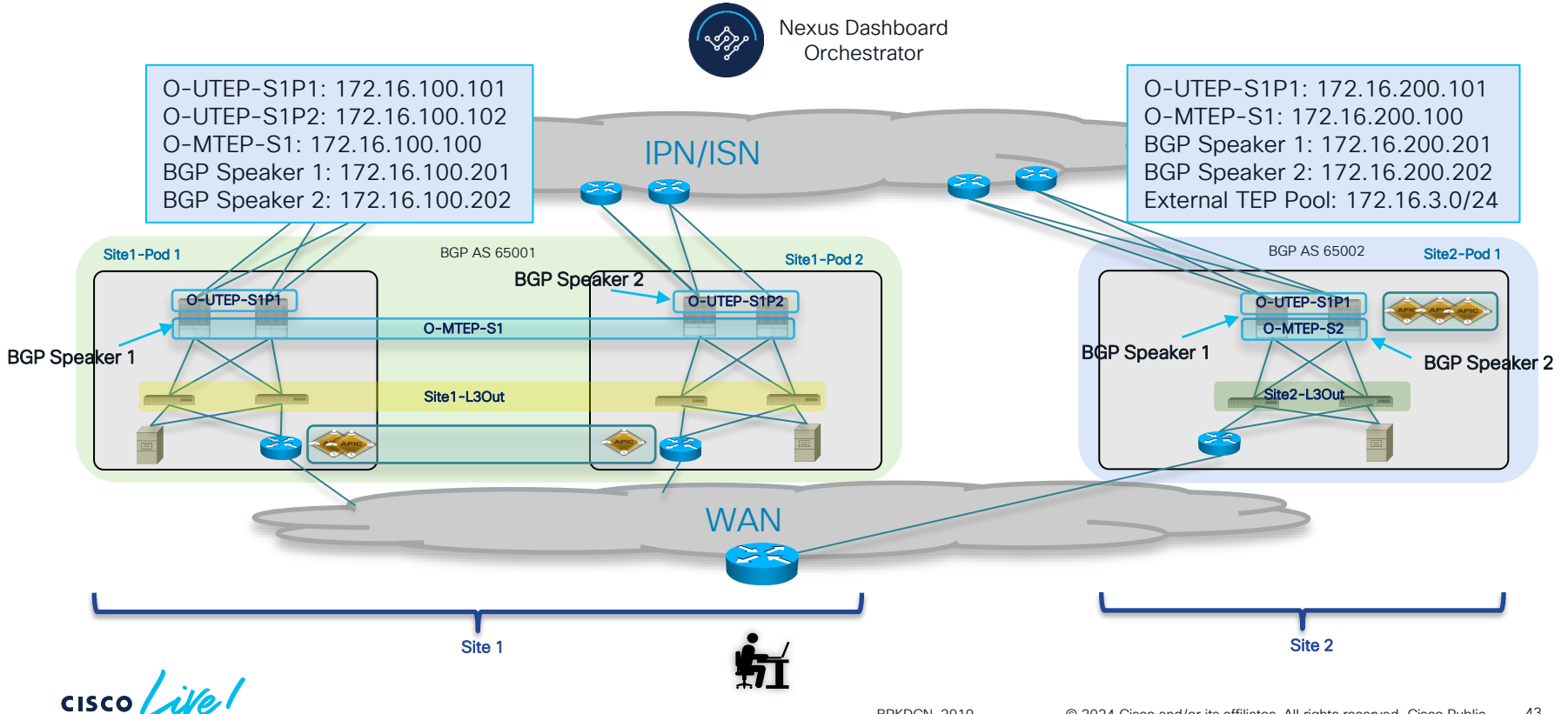

# Adding the DR Site on NDO

#### Verifying IPN connectivity

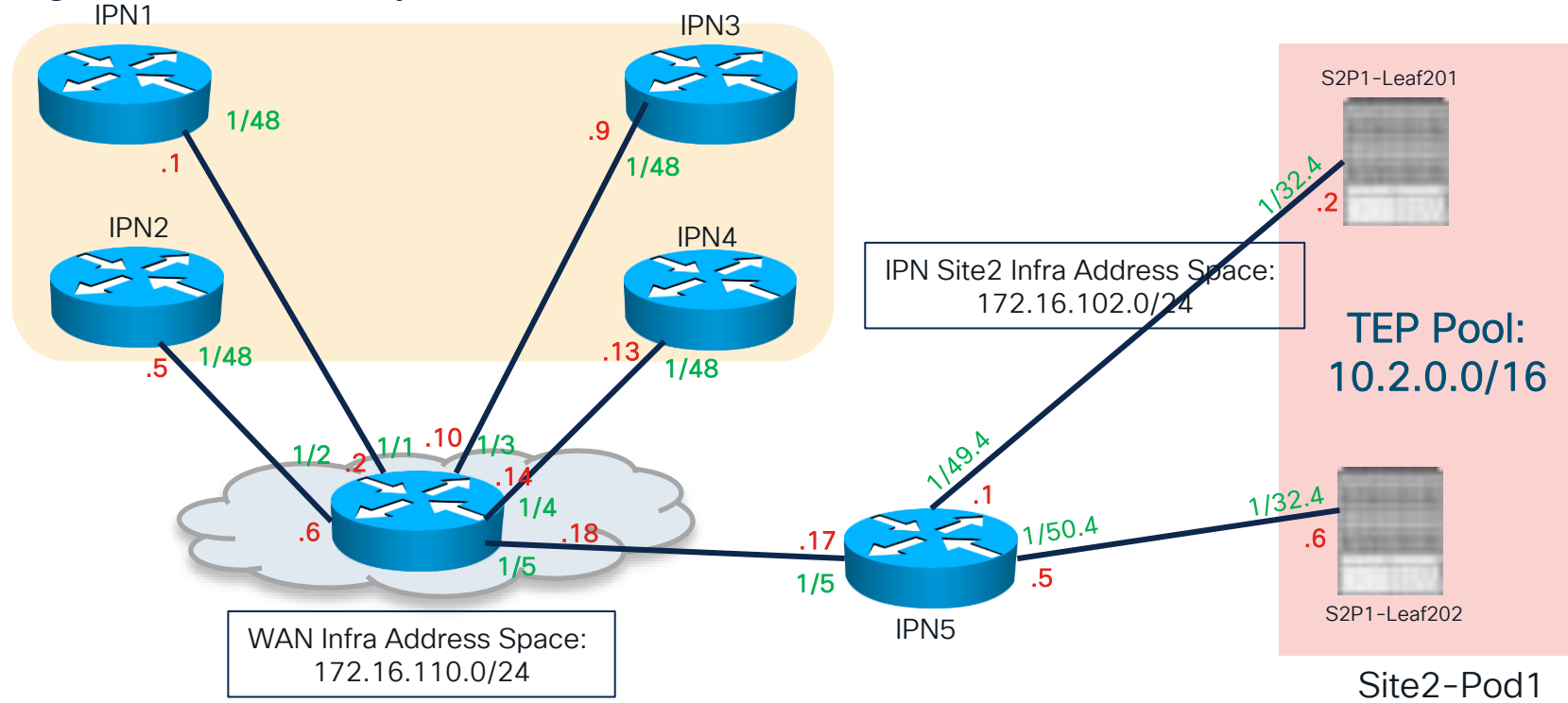

 $\csc$   $\sqrt{i/2}$ 

### Demo 7 Adding the DR Site on NDO

cisco Live!

## Adding the DR Site on NDO

Create a Local L3Out in the DR Site Directly on NDO

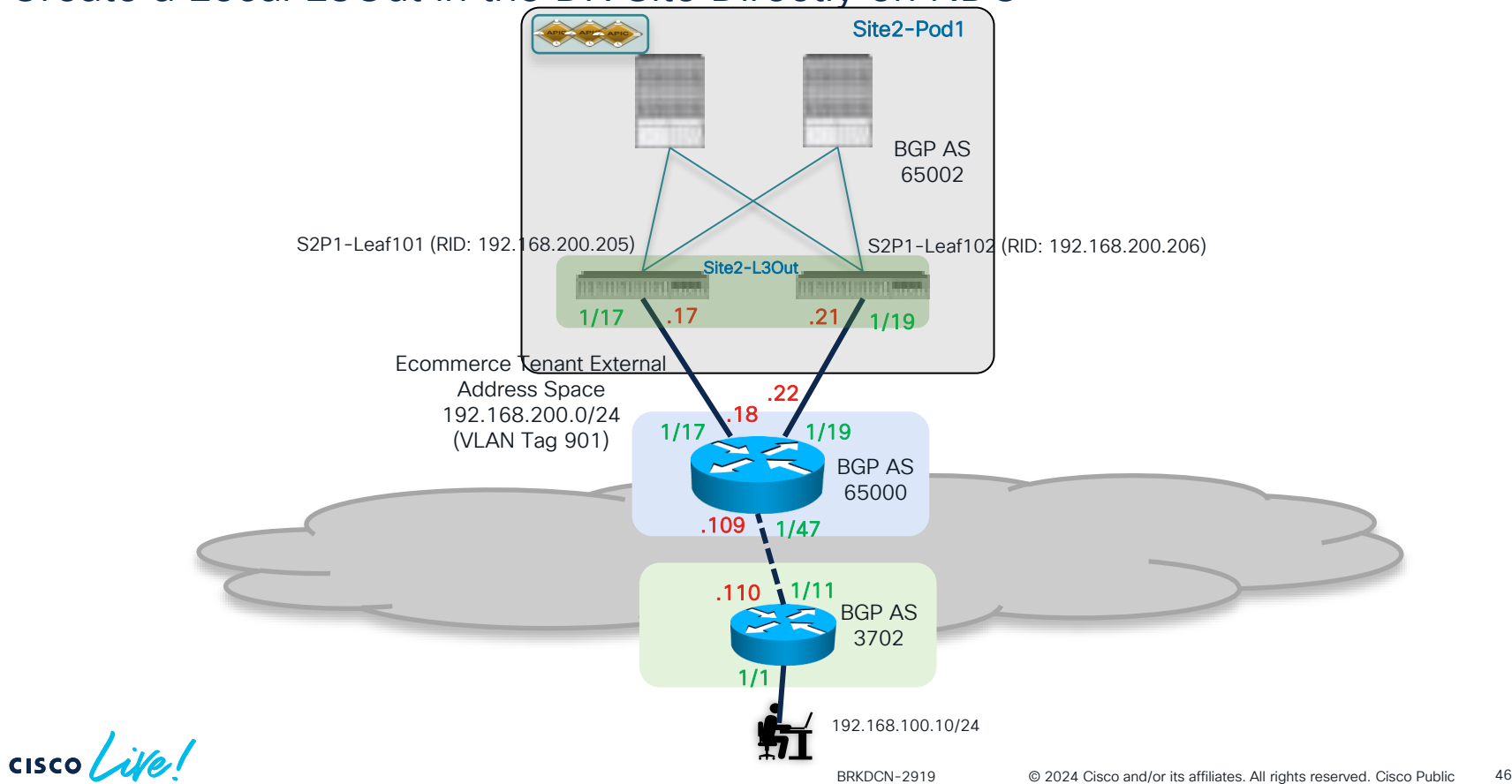

# Create a Local L3Out Directly on NDO

Cross-Referencing Different Types of Templates

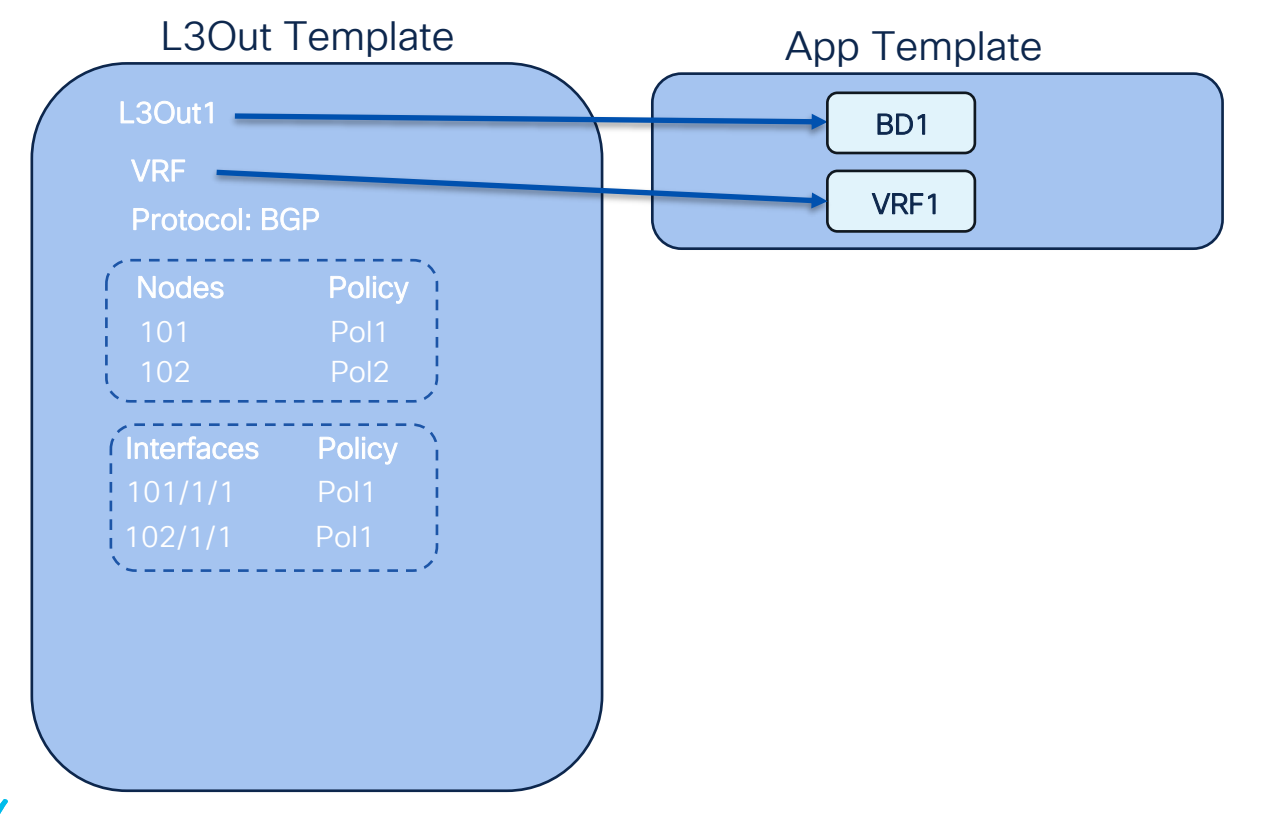

# Schema Design (Today)

One Template for Site 1 local objects, plus 'Stretched' Templates

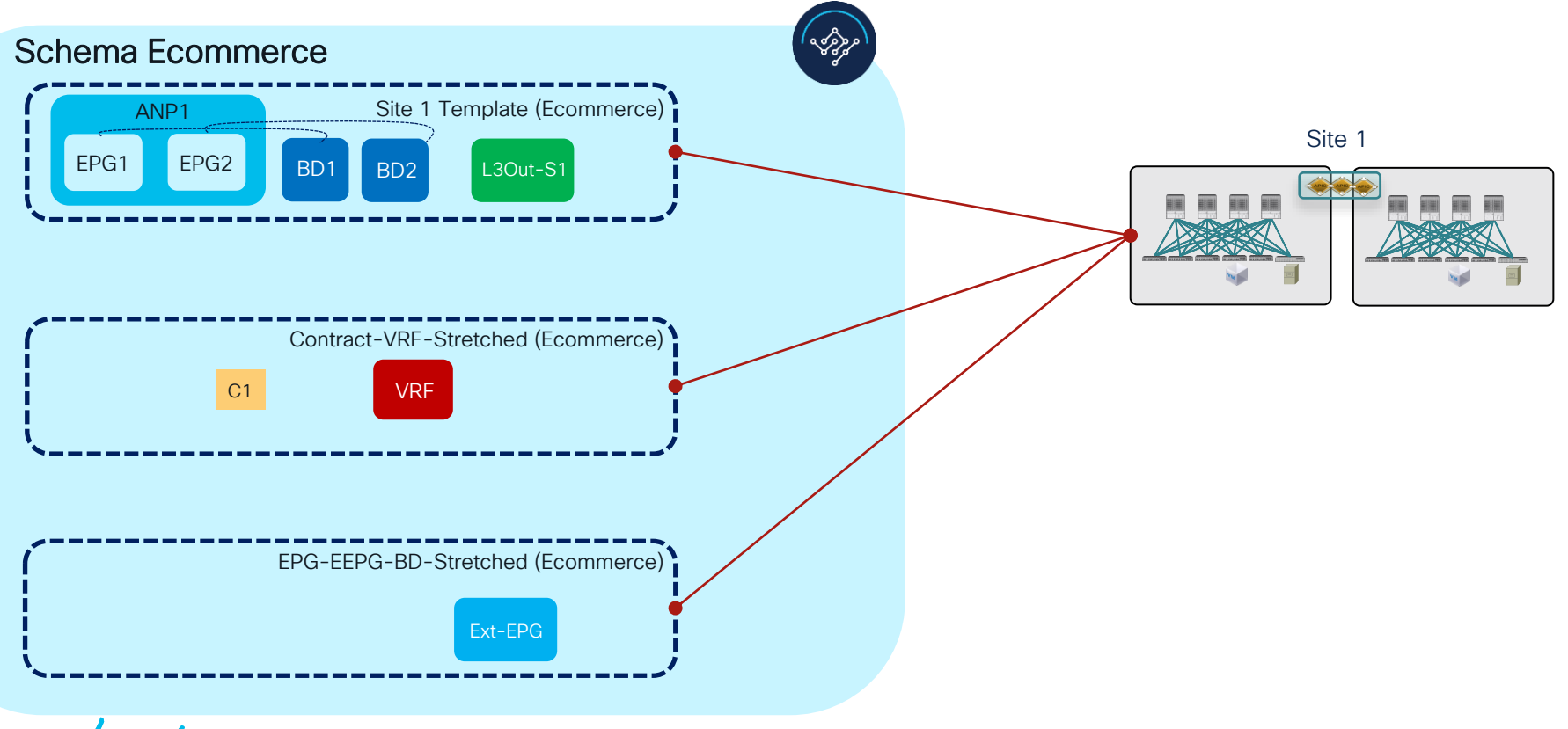

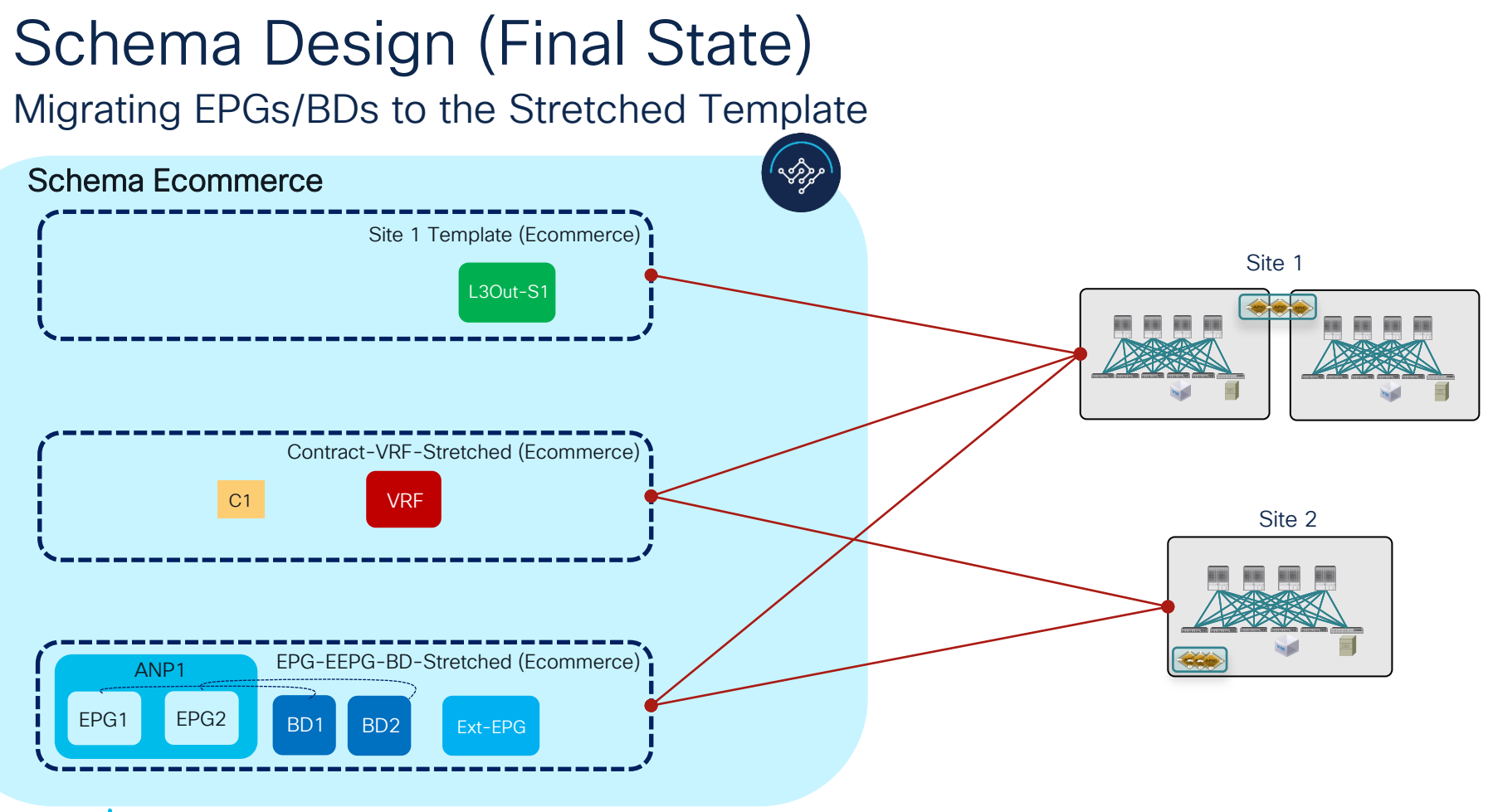

$$
\csc \theta / \sqrt{e}
$$

# NDO Additional Functionalities

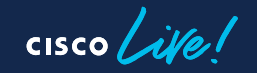

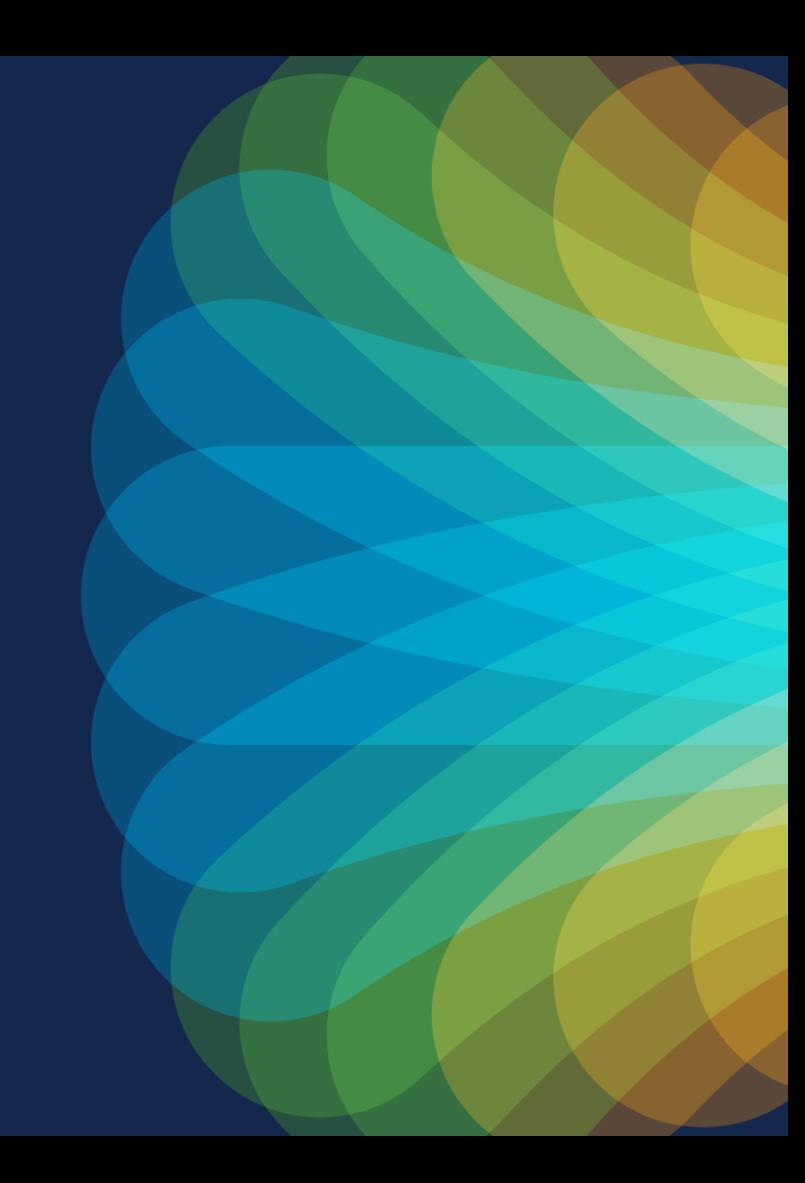

### NDO Additional Functionalities

- End host connectivity verification
- Host route advertisement (inbound traffic optimization)

 $\frac{1}{2}$  cisco  $\frac{1}{2}$ 

### Demo 8 NDO Additional **Functionalities**

cisco Live!

# Where to Go for More Information

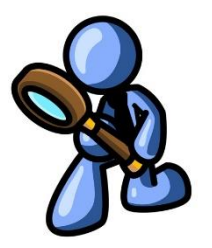

#### ✓ ACI Multi-Pod White Paper

[http://www.cisco.com/c/en/us/solutions/collateral/data-center-virtualization/application-centric-infrastructure/white-paper-c11-](http://www.cisco.com/c/en/us/td/docs/switches/datacenter/aci/apic/sw/kb/b_kb-aci-stretched-fabric.html#concept_524263C54D8749F2AD248FAEBA7DAD78) 737855.html?cachemode=refresh

✓ ACI Multi-Pod Configuration Paper

<https://www.cisco.com/c/en/us/solutions/collateral/data-center-virtualization/application-centric-infrastructure/white-paper-c11-739714.html>

✓ ACI Multi-Pod and Service Node Integration White Paper

<https://www.cisco.com/c/en/us/solutions/collateral/data-center-virtualization/application-centric-infrastructure/white-paper-c11-739571.html>

✓ ACI Multi-Site White Paper

<https://www.cisco.com/c/en/us/solutions/collateral/data-center-virtualization/application-centric-infrastructure/white-paper-c11-739609.html>

✓ Cisco Multi-Site Deployment Guide for ACI Fabrics

<https://www.cisco.com/c/en/us/solutions/collateral/data-center-virtualization/application-centric-infrastructure/white-paper-c11-739609.html>

✓ ACI Multi-Site and Service Node Integration White Paper

<https://www.cisco.com/c/en/us/solutions/collateral/data-center-virtualization/application-centric-infrastructure/white-paper-c11-743107.html>

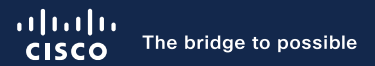

# Thank you

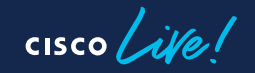

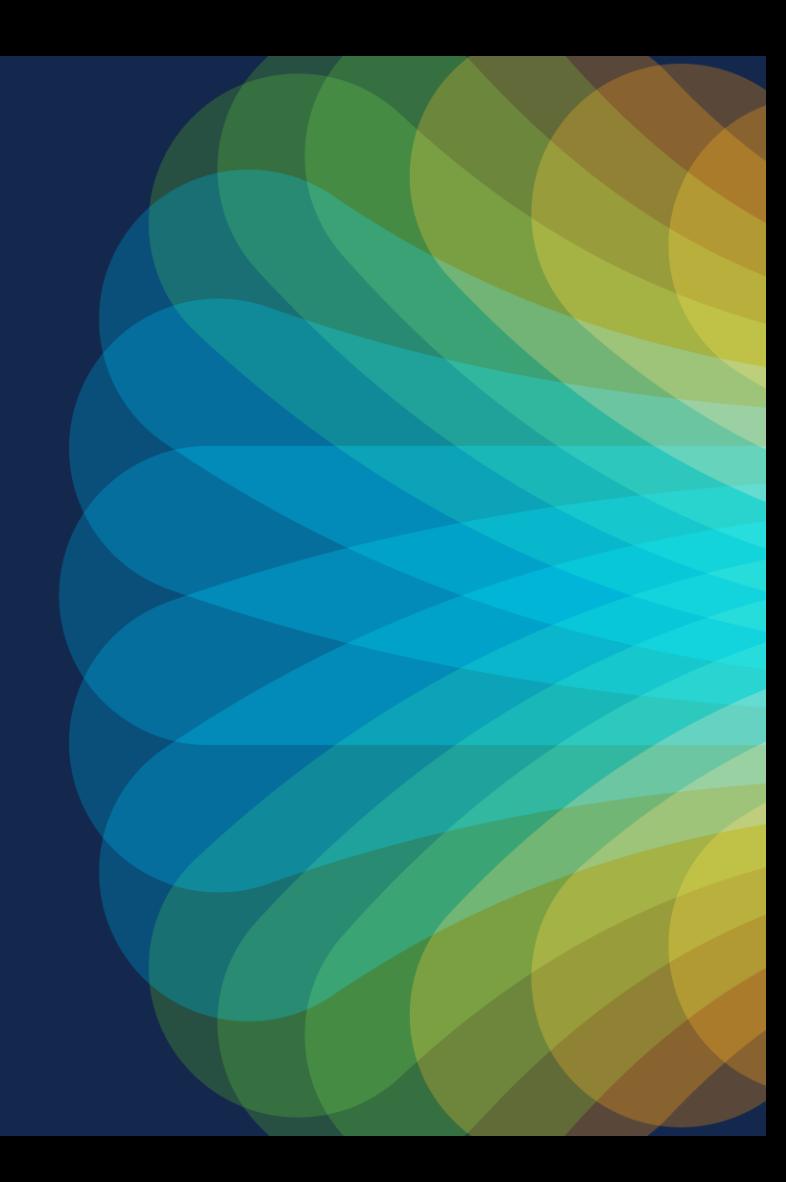

 $cscolive!$ 

Let's go